*\*\*Please Note This Functionality Must be Enabled by Your School\*\** 

**Once logged into OptionC please go to Office > Contact Information.** 

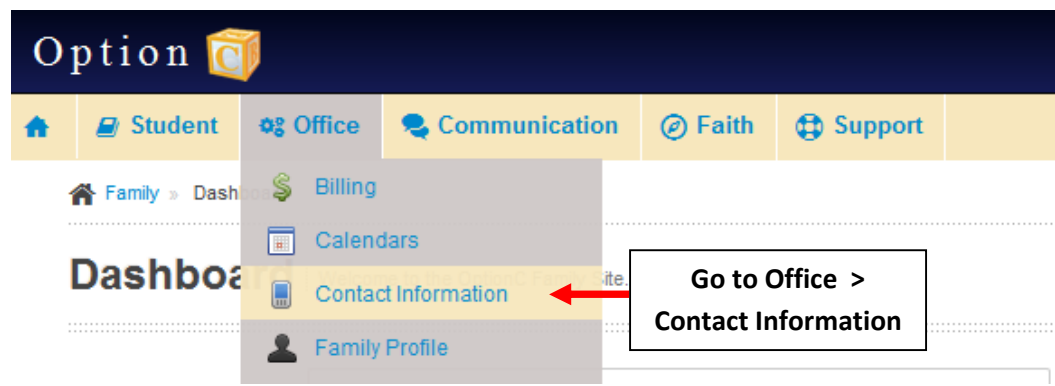

**Enter Updates to Phone and Email. Select Save to Save Changes.**

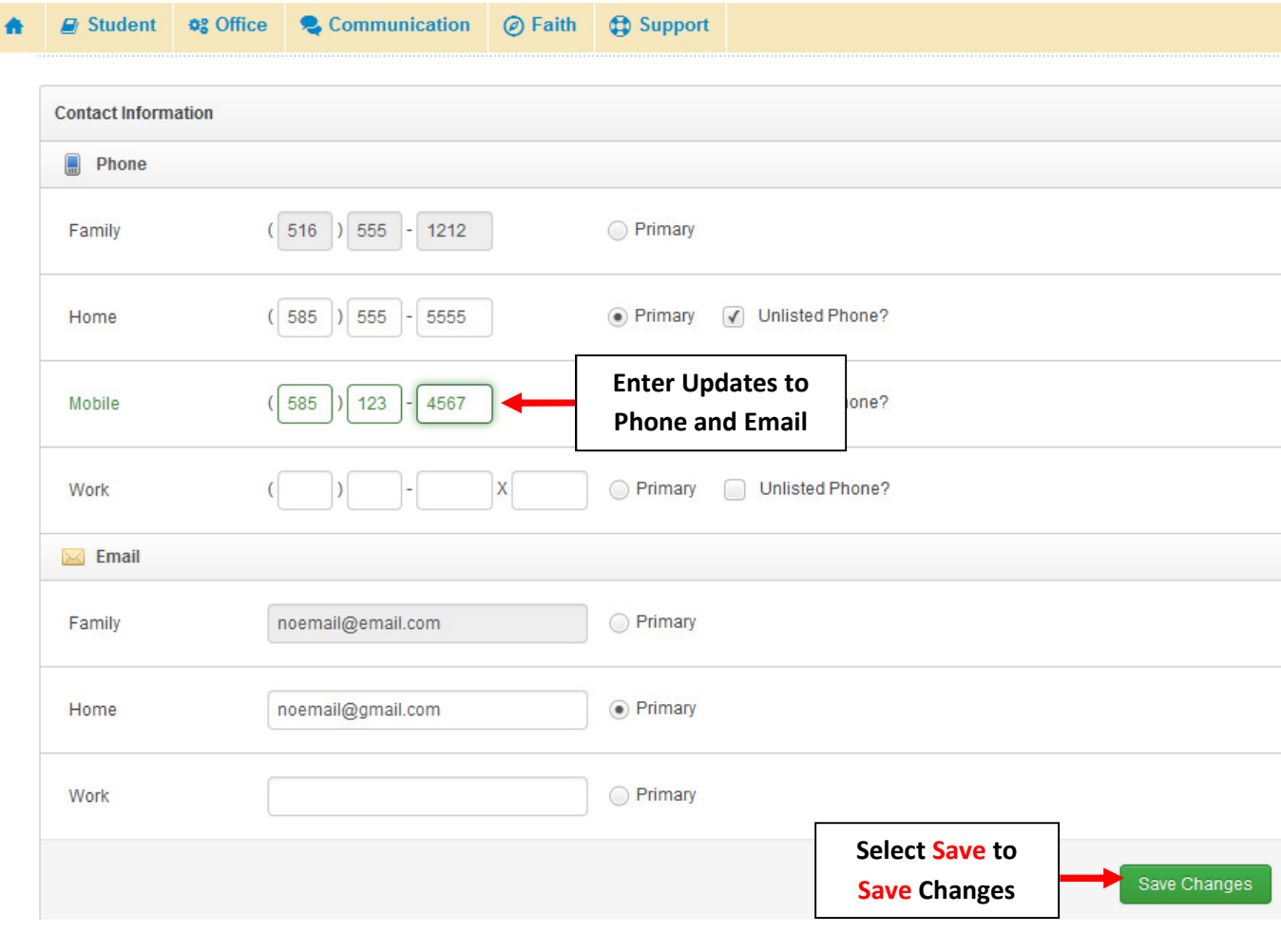

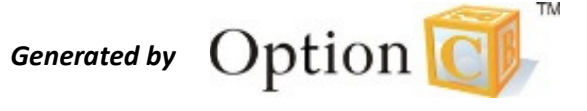